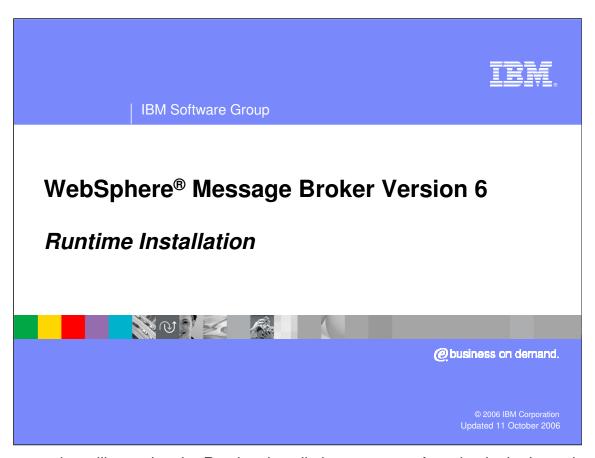

This presentation will examine the Runtime installation process referred to in the Launchpad presentation. It will not cover the Toolkit installation.

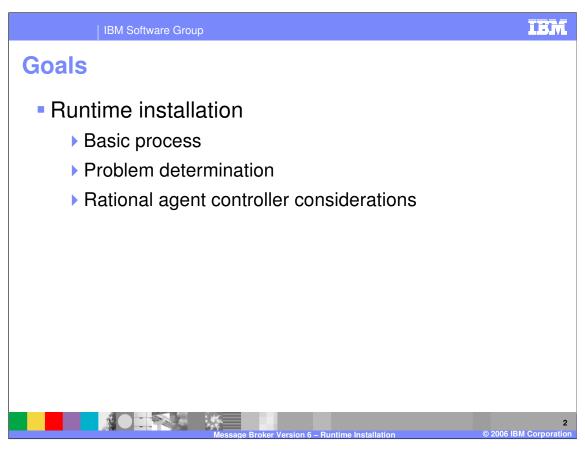

This session will discuss the installation of the Message Broker Runtime components on Windows® and Distributed platforms. Installation on z/OS® uses SMPE; z/OS installation and configuration processes are discussed in the Configuration section.

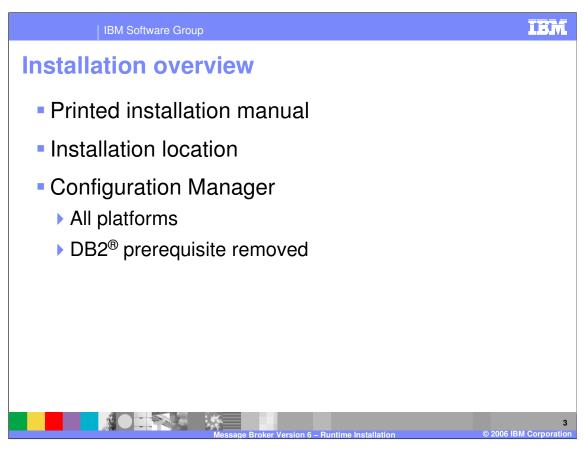

Message Broker Version 6 comes with a hardcopy Product Installation manual. This manual should tell you everything you need to know to install the product.

The runtime can now be installed anywhere on every platform, rather than just the Windows platform as with Version 5.

Default installation locations are intended to be as short as possible and follow IBM guidelines.

There is a key change with the Configuration Manager, which can now be installed on all platforms, not just Windows. And the Configuration Manager does not need DB2 to be installed.

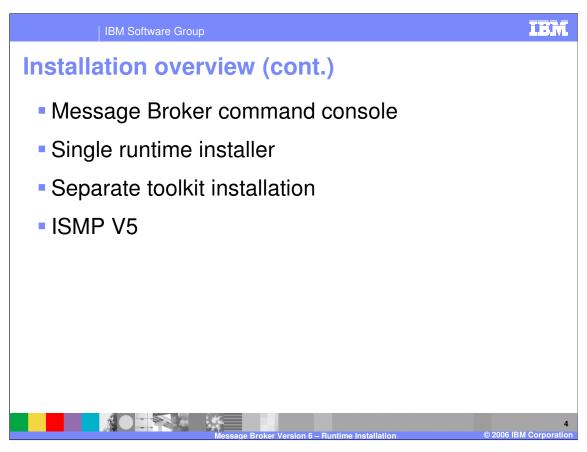

- •The Command Console is the Windows way of running the "mqsiprofile", which can be optionally launched at the end of the installation process.
- •There is now a single installer for the runtime. This does not make a huge difference at installation time, other than a single progress bar for the whole installation, but does mean that separate DistHub, Event and Message Broker uninstallations are no longer required.
- •The tool installation option has been removed from the feature panel. The toolkit now has its own, entirely separate, installation process.
- •We now use InstallShield Multi-Platform version 5.03 to package the product. This gives better accessibility features.

| IBM Software Group

## **Details – Destination panel**

- Intended to minimize the number of installations
- Different Version.Release installations always coexist
- Identical Version.Release installations upgrade by default
- Shown during Typical installation if necessary

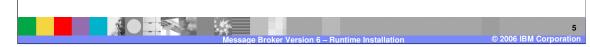

The installation process checks that...

- There is no ISMP installation in the same directory (including any Version 5 installation)
- There is no natively installed product in the same directory on UNIX® (including any Version 2.1 installation)
- Version 2.1 is not installed in the same directory on Windows
- There are any files in the requested installation directory

Note that the installation process does not check for running Message Broker components. It also does not provide the option to stop any such components during the installation process, should any be encountered. Prior to starting the installation, or reinstallation, or upgrade, you should make sure that all running processes are stopped.

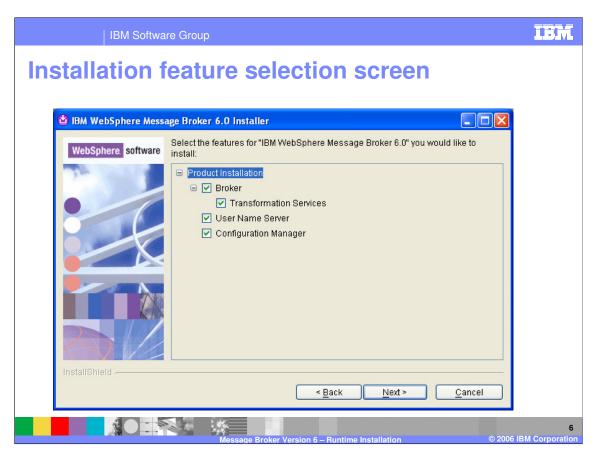

This slide shows the GUI feature selection screen. If you only want to install the Configuration Manager, clear the Broker and User Name Server boxes.

This panel was captured on Windows but looks the same on all distributed platforms.

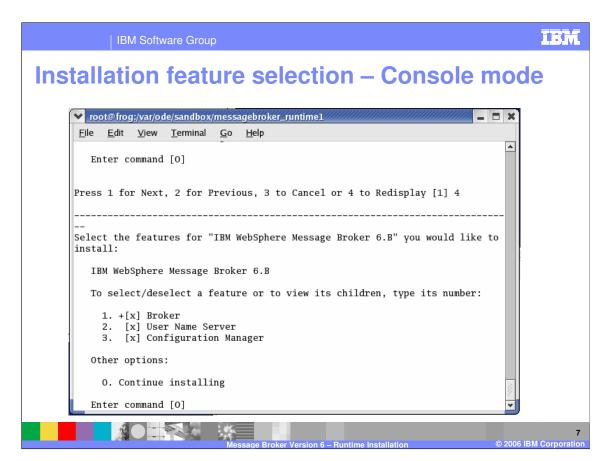

This screen capture shows the same feature selection process, but using the Console Mode. This screen was captured on Linux® but looks the same on all distributed platforms.

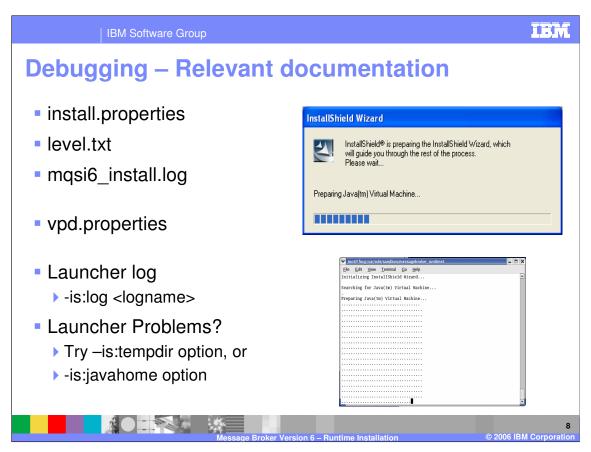

This slide shows the various log files that may be useful in diagnosing problems with installation. The two screen captures show the Windows InstallShield preparation, and the equivalent function on a UNIX platform.

- The workpath/install.properties file shows a list of version 6+ installs in the format install\_dir = version
- The install\_dir/readmes/level.txt file in each installation shows the CMVC level and package time/date. This is also shown when running the "mqsiservice –v" command)
- The main installation log for version 6 is home/mqsi6\_install.log on all platforms.
- vpd.properties is ISMP's record for what has been installed. Its exact location varies by platform, for example in the system root on Windows and the ODM on AIX<sup>®</sup>. WARNING: this file is shared by all products installed with ISMP!
- If a problem occurs before the installation wizard has started, for example when there are problems with the bundled JVM, use the –is:log logname option to produce a log for the launcher.
- The -is:tempdir and -is:javahome options should get around any launcher problems if necessary.

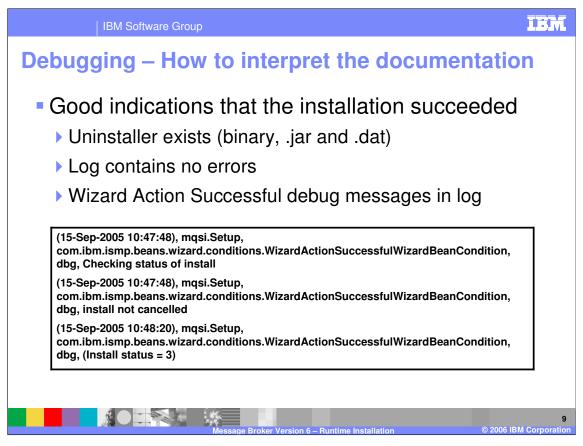

Check the "mqsi6\_install.log" for errors if there are any problems.

The text in the box shows a sample of the installation log file.

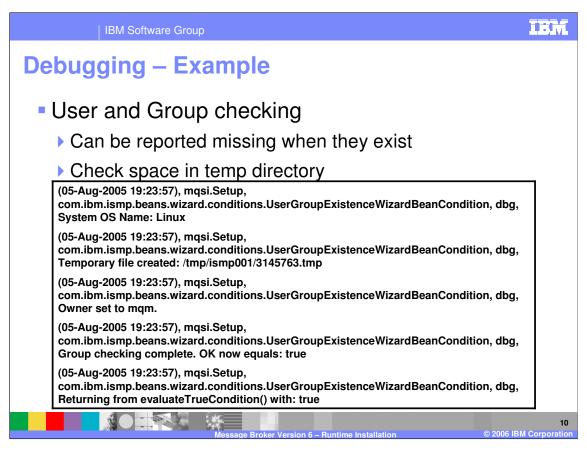

On this screen, the sample log entries show a successful check.

If the owner or group is not set correctly, errors will be seen in this log.

IBM Software Group

## **Rational Agent Controller considerations**

- Required to use the flow debugger
  - Needed on all systems where you run brokers you want to debug
  - ▶ Need TCP/IP connectivity to Broker Toolkit
- Rational Agent Controller V6.0.1 and 5.0.2.1 supported by WebSphere Message Broker V6
- Rational Agent Controller V5.0.2.1 only supported by Version 5 brokers

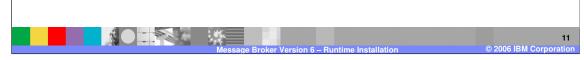

Before you can use the flow debugger, install the Rational Agent Controller on all systems where you run the brokers in which you want to debug message flows. Also, check that the agent controller component installed on the broker has TCP/IP connectivity to the system on which the Message Brokers Toolkit is running. This will enable it to communicate with the agent controller client that is embedded in the Message Brokers Toolkit.

Rational Agent Controller Versions 6.0.1 and 5.0.2.1 are supported for use with WebSphere Message Broker Version 6.0. Version 5 brokers can only use Rational Agent Controller Version 5.0.2.1. If you do not have brokers from previous versions, or if you have them but do not need to use an agent controller with them, then you should use Rational Agent Controller Version 6.0.1. It is supplied with WebSphere Message Broker V6 on a supplemental CD or DVD.

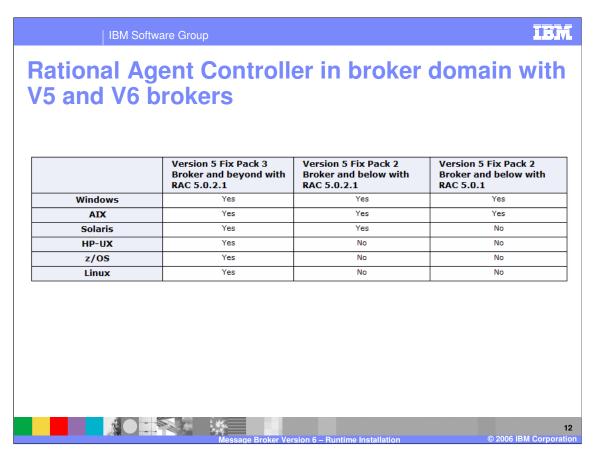

If you have previous versions of WebSphere Message Broker installed, and have a domain that includes Version 5 brokers in addition to Version 6 brokers, you must use Rational Agent Controller Version 5.0.2.1. Rational Agent Controller Version 6.0.1 cannot be used with Version 5 brokers. Do not update to Rational Agent Controller Version 6.0.1 if you want to continue to use Rational Agent Controller with your Version 5 brokers. Version 2.1 brokers do not use Rational Agent Controller.

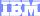

Template Revision: 04/25/2006 11:09 AM

## Trademarks, copyrights, and disclaimers

The following terms are trademarks or registered trademarks of International Business Machines Corporation in the United States, other countries, or both:

 IBM
 CICS
 IMS
 MQSeries
 Tivoli

 IBM(logo)
 Cloudscape
 Informix
 OS/390
 WebSphere

 e(logo)business
 DB2
 Series
 OS/400
 xSeries

 AIX
 DB2 Universal Database
 Lotus
 pSeries
 zSeries

Java and all Java-based trademarks are trademarks of Sun Microsystems, Inc. in the United States, other countries, or both.

Microsoft, Windows, Windows NT, and the Windows logo are registered trademarks of Microsoft Corporation in the United States, other countries, or both.

Intel. ActionMedia, LANDesk, MMX. Pentium and ProShare are trademarks of Intel Corporation in the United States, other countries, or both.

UNIX is a registered trademark of The Open Group in the United States and other countries.

Linux is a registered trademark of Linus Torvalds.

Other company, product and service names may be trademarks or service marks of others.

Product data has been reviewed for accuracy as of the date of initial publication. Product data is subject to change without notice. This document could include technical inaccuracies or typographical errors. IBM may make improvements and/or changes in the product(s) and/or program(s) described herein at any time without notice. Any statements regarding IBM's future direction and intent are subject to change or withdrawal without notice, and represent goals and objectives only. References in this document to IBM products, programs, or services does not imply that IBM intends to make such products, programs or services available in all countries in which IBM operates or does business. Any reference to an IBM Program Product in this document is not intended to state or imply that only that program product may be used. Any functionally equivalent program, that does not infringe IBM's intellectual property rights, may be used instead.

Information is provided "AS IS" without warranty of any kind. THE INFORMATION PROVIDED IN THIS DOCUMENT IS DISTRIBUTED "AS IS" WITHOUT ANY WARRANTY, EITHER EXPRESS OR IMPLIED. IBM EXPRESSLY DISCLAIMS ANY WARRANTIES OF MERCHANTABILITY, FITNESS FOR A PARTICULAR PURPOSE OR NONINFRINGEMENT. IBM shall have no responsibility to update this information. IBM products are warranted, if at all, according to the terms and conditions of the agreements (e.g., IBM Customer Agreement, Statement of Limited Warranty, International Program License Agreement, etc.) under which they are provided. Information concerning non-IBM products was obtained from the suppliers of those products, their published announcements or other publicly available sources. IBM has not tested those products in connection with this publication and cannot confirm the accuracy of performance, compatibility or any other claims related to non-IBM products. IBM makes no representations or warranties, express or implied, regarding non-IBM products and services.

The provision of the information contained herein is not intended to, and does not, grant any right or license under any IBM patents or copyrights. Inquiries regarding patent or copyright licenses should be made, in writing, to:

IBM Director of Licensing IBM Corporation North Castle Drive Armonk, NY 10504-1785 U.S.A.

Performance is based on measurements and projections using standard IBM benchmarks in a controlled environment. All customer examples described are presented as illustrations of how those customers have used IBM products and the results they may have achieved. The actual throughput or performance that any user will experience will vary depending upon considerations such as the amount of multiprogramming in the user's job stream, the I/O configuration, the storage configuration, and the workload processed. Therefore, no assurance can be given that an individual user will achieve throughput or performance improvements equivalent to the ratios stated here.

© Copyright International Business Machines Corporation 2006. All rights reserved.

Note to U.S. Government Users - Documentation related to restricted rights-Use, duplication or disclosure is subject to restrictions set forth in GSA ADP Schedule Contract and IBM Corp.

1

Message Broker Version 6 - Runtime Installation

© 2006 IBM Corporation